## Make a Car go faster!

Open the project "Car" from the gallery and make the car go by pressing the **green flag** button!

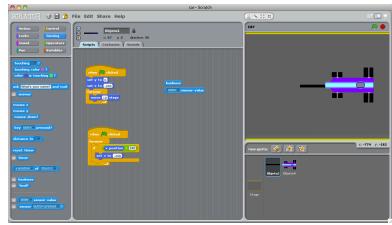

http://scratch.mit.edu/galleries/view/123921

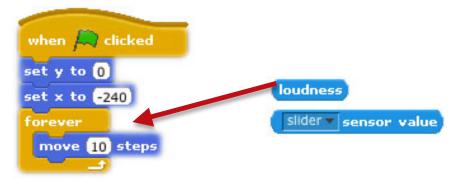

Replace the number of steps by the "loudness" block, click on the green flag button and clap. See what happens!

Now try any of the "Sensor values"!

Create your own **project**, add some **Sprites** and make them move on the screen. Use the **sensor blocks** to change the speed, the **look** or the **color**.

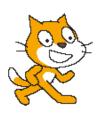